### NORTHWEST NAZARENE UNIVERSITY

Creation of a Web-Based Audio Recorder Utilizing a

USB Foot Pedal and External Microphone.

### **THESIS**

Submitted to the Department of Mathematics and Computer Science in partial fulfillment of the requirements for the degree of

# **BACHELOR OF ARTS**

Isaac L. Kronz

2019

# **THESIS**

Submitted to the Department of Mathematics and Computer Science

in partial fulfillment of the requirements for the degree of

# **BACHELOR OF ARTS**

Isaac L. Kronz

2019

Creation of a Web-Based Audio Recorder Utilizing a USB Foot Pedal and External Microphone.

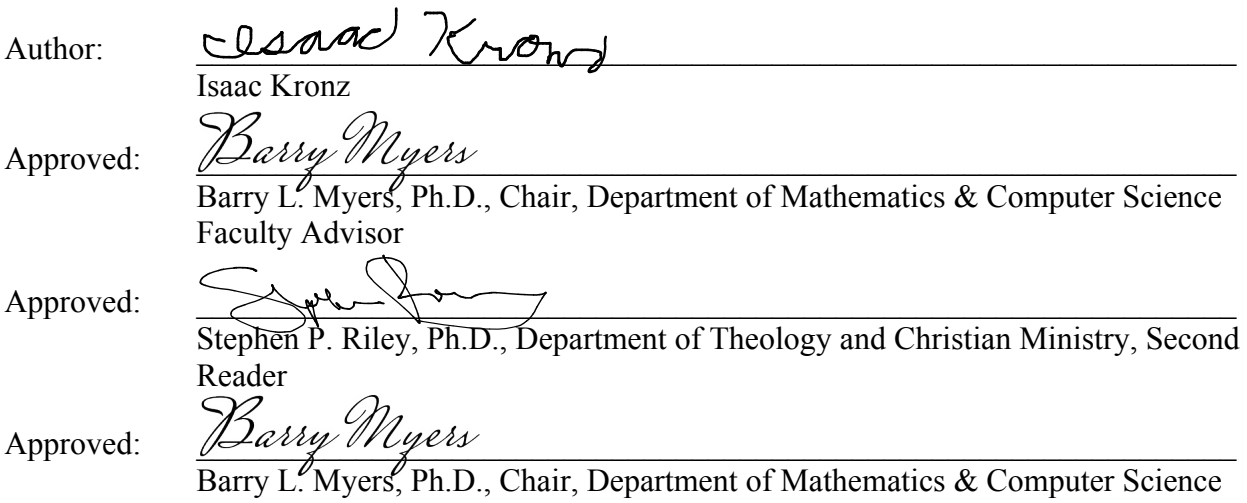

## **Abstract**

Creation of a Web-Based Audio Recorder Utilizing a USB Foot Pedal and External Microphone.

KRONZ, ISAAC (Department of Mathematics and Computer Science), MYERS, DR. BARRY (Department of Mathematics and Computer Science).

Recording via the browser is not a new technology by any means, but this project aims to do much more. The goal of this project is to create a web-based audio recorder that takes input from a foot pedal, gives an option as to what audio input to choose, and uploads the encoded audio to a server for playing, renaming, or deleting. A key objective of this project is also to minimize the amount of browser delay there is between recordings. This delay could be potentially halved by splitting up the audio recordings by increments of time, encoding them in the background, and then sending those chunks to the server. Another potential solution to the delay is to send a binary stream of the audio directly to the server and have it encoded on that end. The result of this project should be a baseline product that can be improved for medical dictation in pathology, but can be extended to any similar purpose.

# **Acknowledgements**

I would like to thank my parents, who supported me monetarily, mentally, and emotionally through the wild ride that college has been. I would also like to thank all of the professors here at NNU that have not taught me so well, especially Dr. Myers and Dr. Hamilton. Also, thanks to my uncle, Jason Kronz, for giving me the idea and push to do this project. Finally, a special thanks goes to my classmates Ryan, Zach, Nick, and Hanna for being there for me since day one for questions, laughs, and being willing to be a second eye for my projects.

# **Table of Contents**

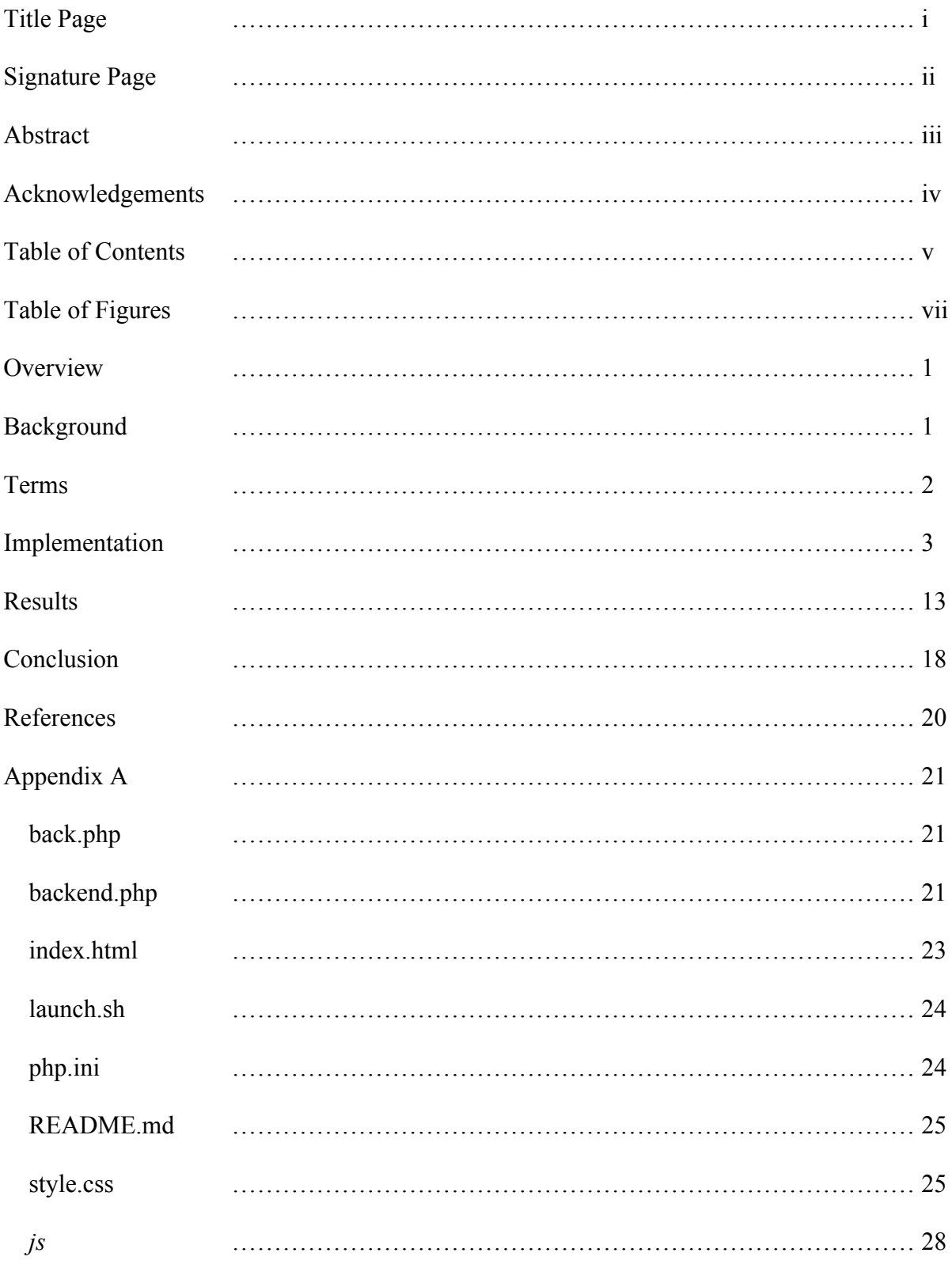

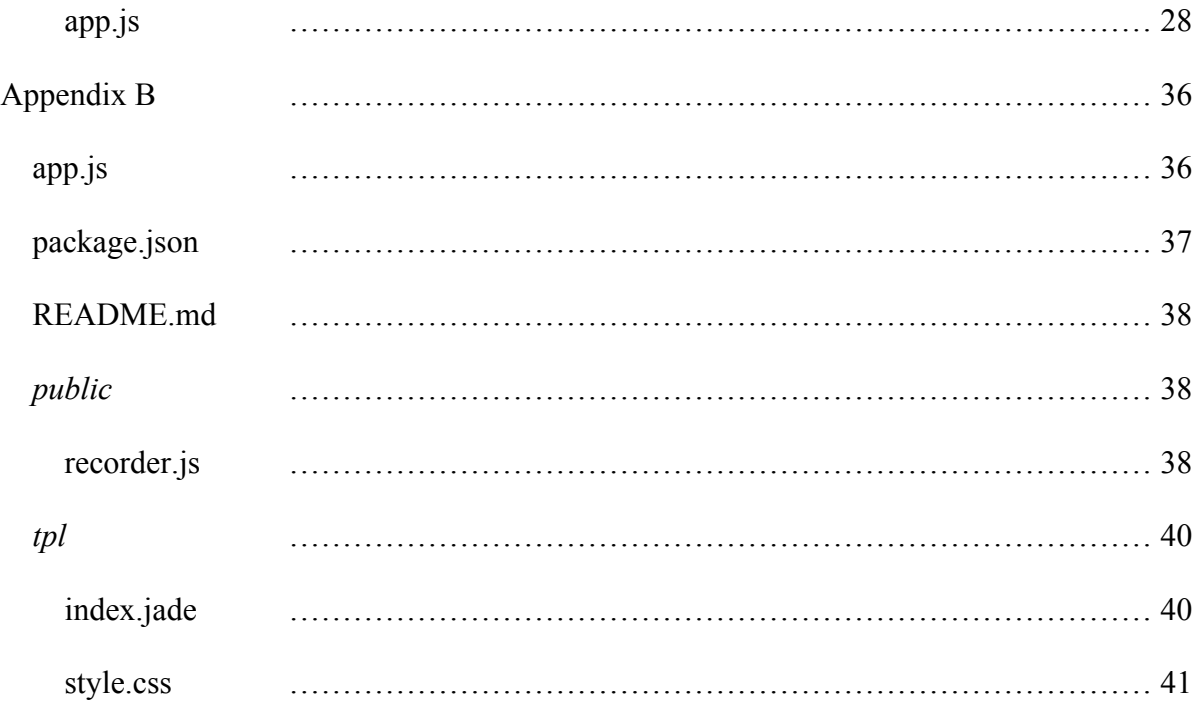

# **Table of Figures**

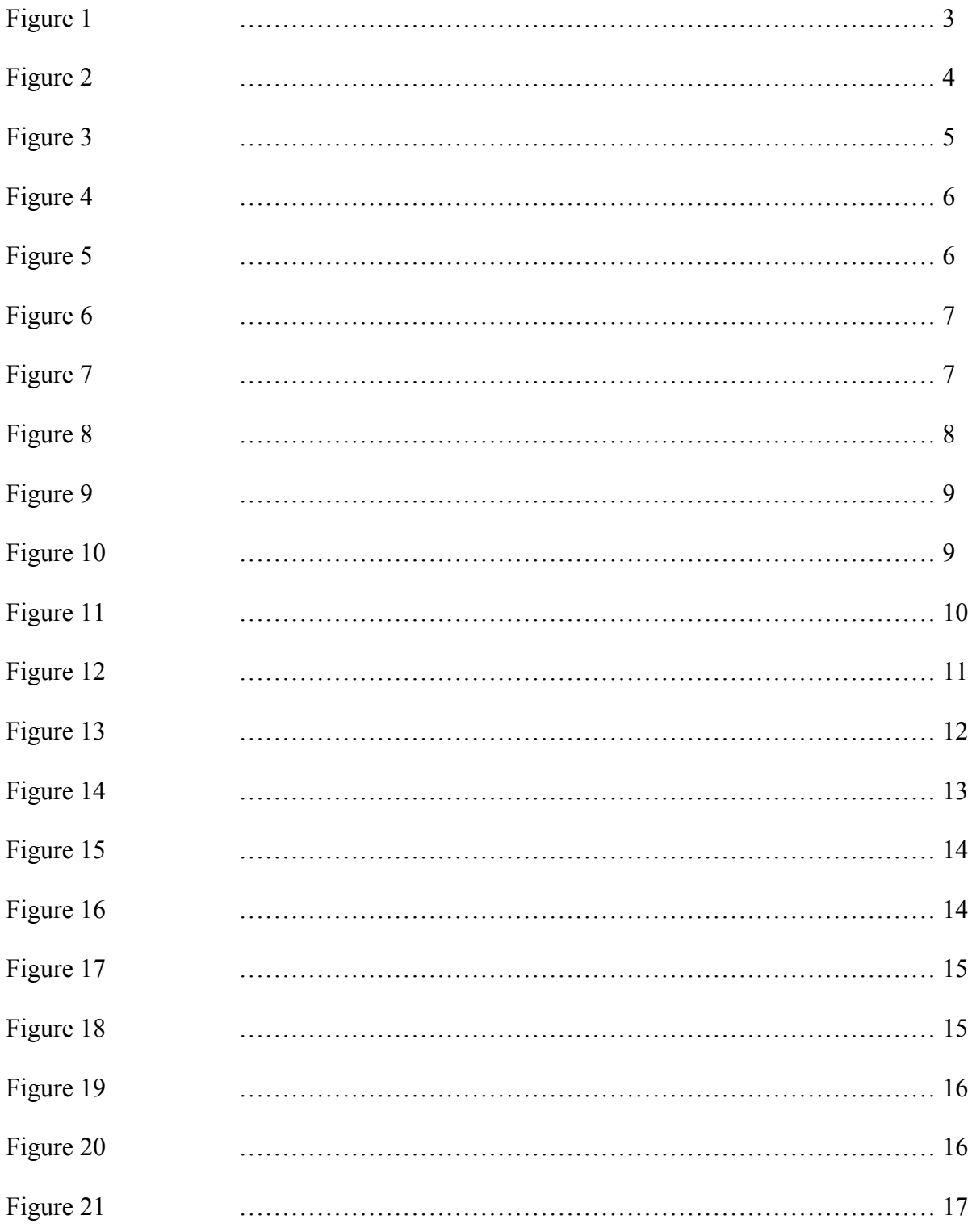

#### **Overview**

The goal of this project was to create a proof-of-concept of a web-based dictation software. Not only would it need to record audio and upload it to a server, it has to be able to take input from any audio source, record at the push of a foot pedal, and have minimum to no delay between recordings. There were a few challenges that had to be overcome when developing this software. First, most foot pedals are proprietary, meaning they only work with specific native software solutions, and do not give normal keyboard-like inputs to the PC like most similar devices do. Another challenge was dealing with the delays caused by encoding on the client-side, and deciding how to remedy that problem. Finally, an overarching problem was learning to interact with audio inputs and managing that data in the browser, which is still pretty recent technology.

#### **Background**

This project began as a solution to a problem of Joseph Kronz M.D., who is a local pathologist. Pathologists look at slides of tissue under a microscope in order to determine if the tissue sample has evidence of being cancerous or not. In order for this to be done correctly and efficiently, pathologists dictate their findings on a microphone, which is then played back by an assistant who transcribes the dictation. While many may use proprietary native software for this dictation, Dr. Kronz and his brother, Jason Kronz, want to incorporate dictation into a web-based software they are already developing for pathology. This project would hopefully be something they could drop into their existing product, and easily add features to the existing barebones set.

#### **Terms**

This project required learning and using many languages, technologies, and frameworks that the reader may not have come in contact with before. These need to be defined in order for any reader to have a full understanding of the project.

HTML (HyperText Markup Language) and CSS (Cascading Style Sheets) are the basic building blocks of websites, creating the text, form, color, and styling of the site. Javascript is a web programming language that allows a website to become interactive. Whether sending information to a server or accessing the microphone, it is a extremely versatile, one of the most used programming languages in the world, and the cornerstone of this project. PHP (Personal Home Page) is an older programming language built primarily for web servers, and is used as such in this project.

Node is is one of the newer and faster server environments on the scene, written in Javascript. It allows for web hosting and expansion with many Javascript frameworks. The second implementation of my project utilizes Node is with a few other frameworks in order to allow for binary streaming. These include the Express is library, which is one of the most popular web frameworks for Node. Next is Binary is, which is a binary streaming library for Node/Javascript. Binary is allows for direct streams of information from one endpoint to another. Jade is a what is referred to as a template engine, which basically allows for the writing of more efficient HTML in Javascript.

Outside of the programming languages and frameworks, there are a few other various definitions that will aid in understanding of the project. WAV (Waveform Audio File Format) is an audio format for storing an audio bitstream. MP3 (Moving Picture Experts Group-1 Audio Layer-3) is an encoded and compressed audio format that retains the audio of the original source

 $\overline{2}$ 

but dramatically reduces the file size. OGG is a fairly common audio format made by Xiph.Org Foundation, and unlike its peers in this terms section, actually is not an acronym. VIM (Visual Instrument iMproved) is an old command-line based text editor. HID (Human Interface Device) refers to peripheral devices that give the computer inputs from humans, like keyboards and mice.

#### Implementation

This project began with a large amount of research being done on Google for Javascriptbased encoding software. This resulted in coming across WebAudioRecorder.js (Higuma, 2016), a Javascript library for encoding. However, no successful implementations were immediately shown, until the following demo was found ("Addpipe", 2018). This is what provided the foundation for this project.

To begin, VIM was decided upon as the text editor, both to familiarize the author with it more, and for ease-of-use since command prompts were used for launching and keeping track of multiple servers already.

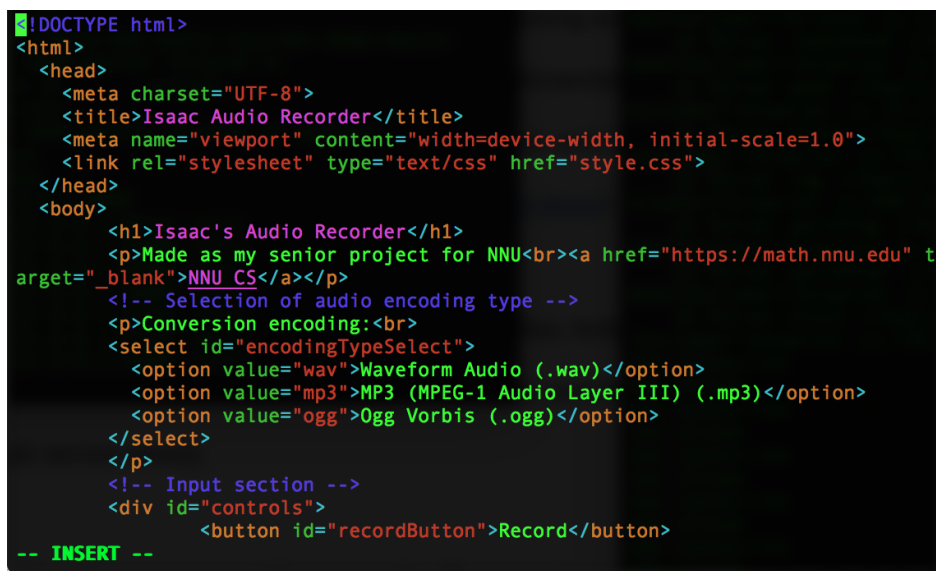

Figure 1 - HTML for the first project

In order to set up a quick server on local host to test everything to see if it was functional,

the following script was run.

| ^CMacBook-Pro:simple-web-audio-recorder-demo-master ikronz\$ php -S localhost:000<br>PHP 5.6.30 Development Server started at Tue Jan 29 14:58:30 2019 |
|----------------------------------------------------------------------------------------------------|
| Listening on http://localhost:8000                                                                                                    |
| Document root is /Users/ikronz/Desktop/Senior Project/simple-web-audio-recorder-demo-ma                                                                |
| ster                                                                                                    |
| Press Ctrl-C to quit.                                                                                                    |
| [Tue Jan 29 14:58:33 2019] ::1:53817 [200]: /                                                                                                    |
| [Tue Jan 29 14:58:33 2019] ::1:53818 [200]: /style.css                                                                                                 |
| [Tue Jan 29 14:58:33 2019] ::1:53819 [200]: /js/WebAudioRecorder.min.js                                                                                |
| [Tue Jan 29 14:58:33 2019] ::1:53820 [200]: /js/app.js                                                                                                 |
| [Tue Jan 29 14:58:34 2019] ::1:53821 [200]: /js/WebAudioRecorderWav.min.js                                                                             |

Figure 2 - Localhost server

The site started up, and the recording and playback functioned. First, the HTML and CSS were re-formatted to be better named, commented, formatted, and organized. Next, the Javascript was examined on the app and commented through to understand what was happening behind the scenes. The following are screenshots of the app.js file.

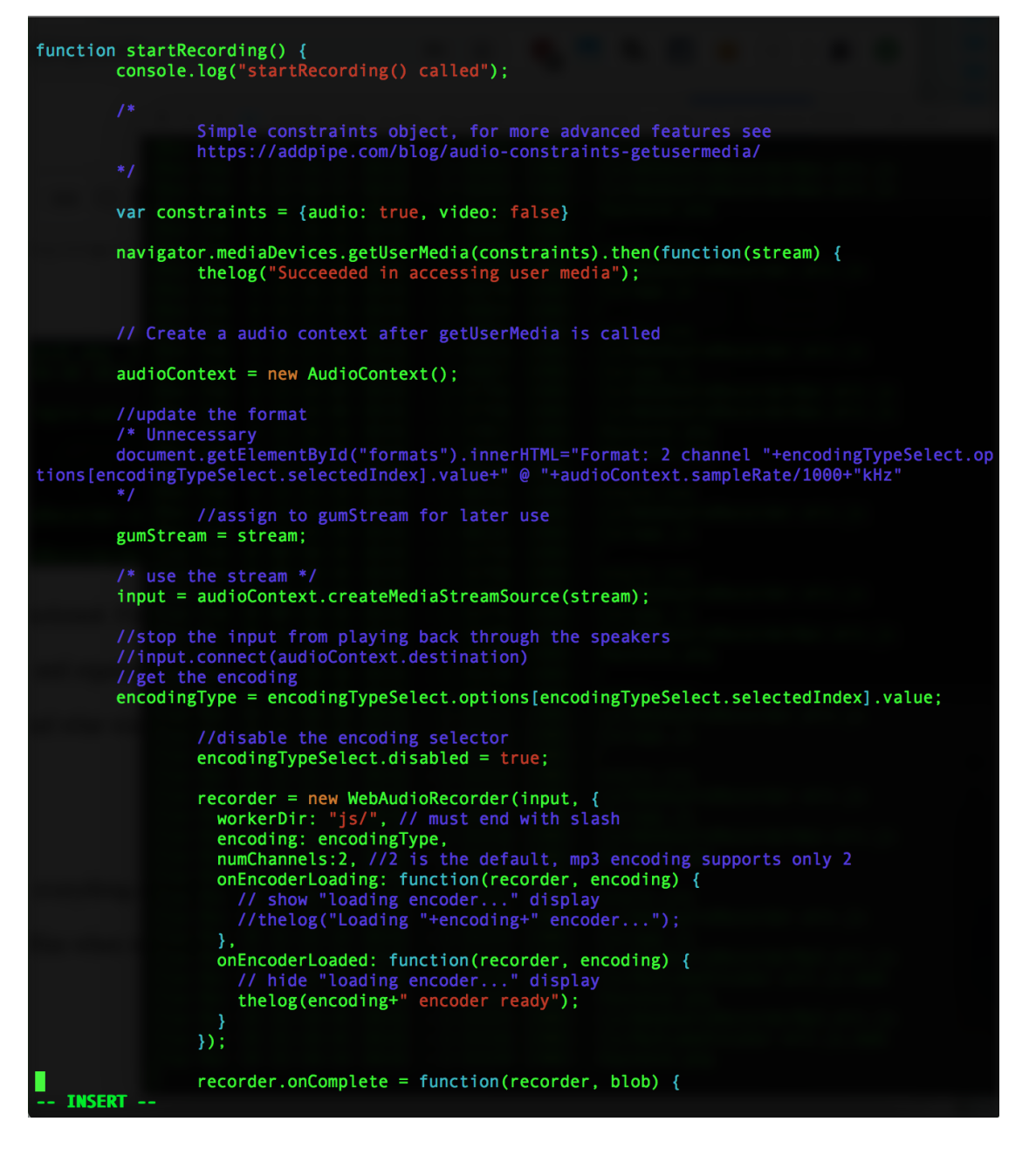

Figure 3 - Javascript for audio recording

The above section creates an audioContext in order to start the recording. Then it creates a new instance of the WebAudioRecorder, specifies the encoding, and begins the recording process.

```
var url = URL.createObjectURL(blob);var au = document.createElement('audio');<br>var li = document.createElement('li');
var link = document.createElement('a');
// Add controls to the audio thing
au. controls = true;au.src = url;// Create link a + blob
link.nref = url;link.download = new Date().toISOString() + '. '+encoding;link.innerHTML = link.download;
// Add the new audio and a elements to the list
li.appendChild(au);
li.appendChild(link);
// Add the li element to the ordered list
recordingsList.appendChild(li);
```
Figure 4 - Javascript for audio blob creation

The above code snipped displays the creation of a blob and its output to the list. In the

same function as the code shown above, Javascript that sent the blob to the server was added.

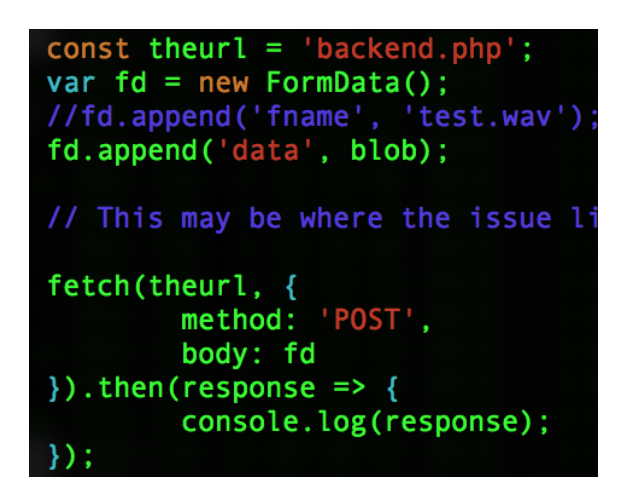

Figure 5 - POST method to backend.php

This uses the POST method to hit the backend PHP script which does the final step of

bringing the file into the system on the server side.

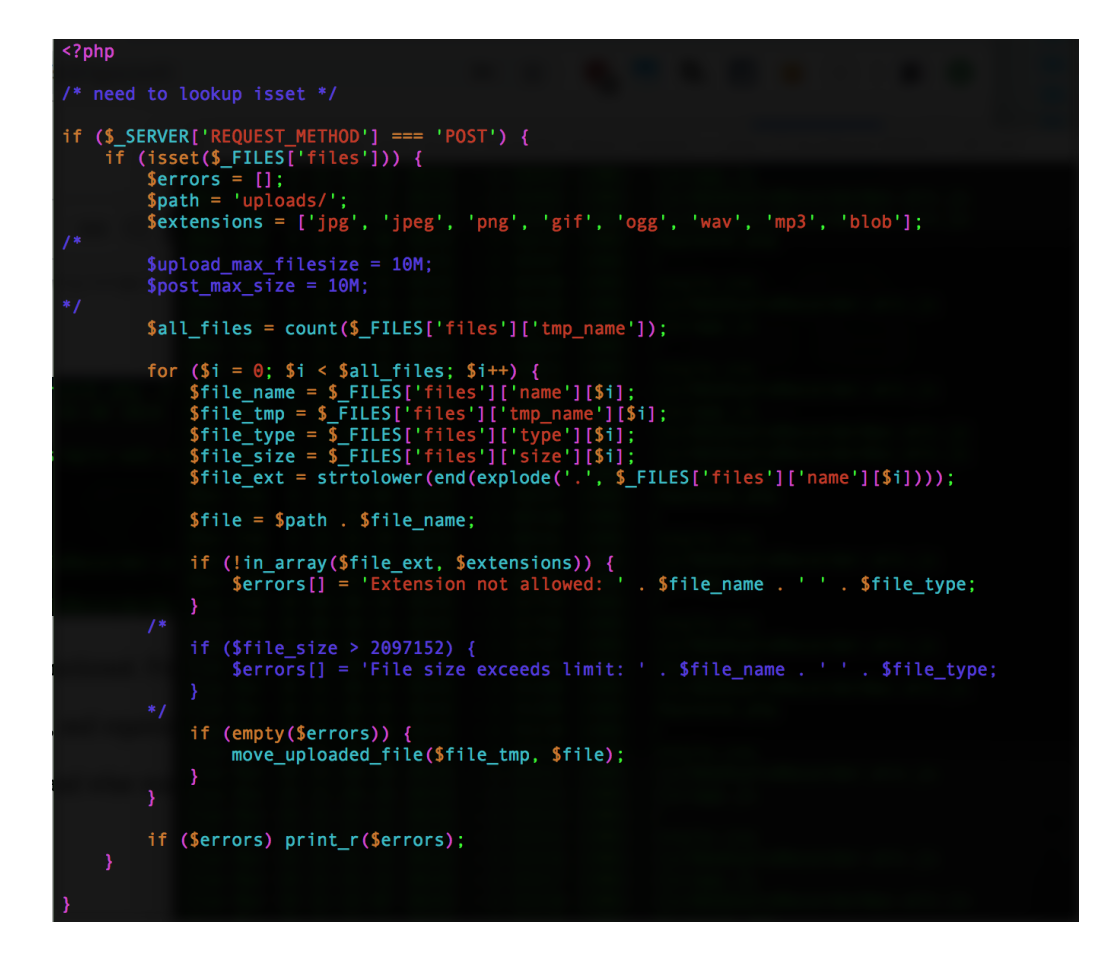

Figure 6 - Backend PHP

The above PHP gets the file, checks for the filetype, gives it a name, and moves it into the /uploads folder. There was one glaring issue when dealing with this, which was that the maximum file size only allowed for uploads of less than 2MB, basically impossible for audio uploads (this is why image files are allowed through the backend php, they were used for testing). After a little searching, the solution was found in editing a PHP config file for my laptop, PHP ini, in /private/etc/. The following two lines were changed, thus allowing for much larger files to be uploaded.

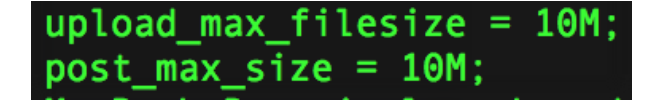

Figure 7 - PHP ini upload size

After all the above was completed, the web app succeeded in doing everything expected of it. Requests can be seen to main page and its styling, as well as the Javascript files when recording. As shown in the figure below, after a recording had taken place, the backend PHP script was hit with the uploaded audio file.

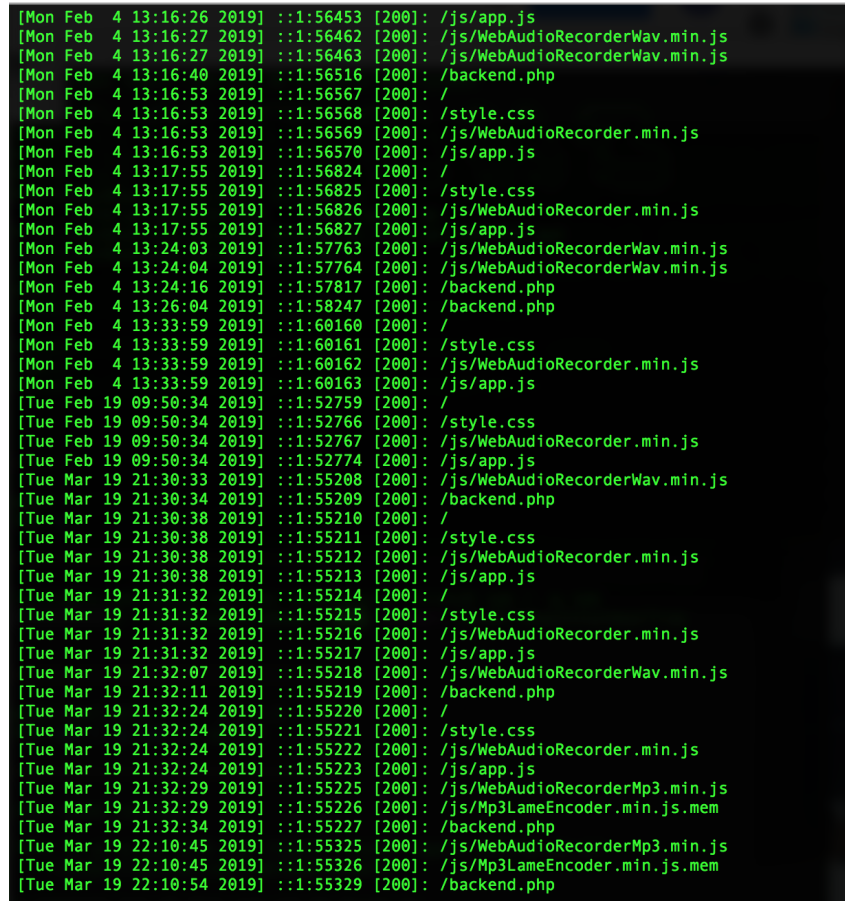

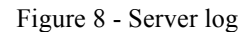

After setting up the PHP server that simply placed the uploaded files into a folder, a graphical solution was needed for viewing and interacting with those files. A plug-and-play solution was decided upon in order to not expand the scope to custom-writing an interface for it. After some research was done, a program called FileBrowser ("Filebrowser," 2019) was decided upon to be a web front-end to the filesystem. Due to its easy-to-use yet powerful tools (user creation, authorization levels, etc.), it was a simple choice. It was extremely simple to get up and running after installation, simply running the following command in the folder of choice would start up a server.

| [MacBook-Pro:uploads ikronz\$ filebrowser |                                                                 |
|-------------------------------------------|-----------------------------------------------------------------|
|                                           | 2019/01/30 18:17:36 No config file used                         |
|                                           | 2019/01/30 18:17:36 Listening on 127.0.0.1:8080                 |
|                                           | 2019/01/30 18:17:39 /api/renew: 403 127.0.0.1:65117 <nil></nil> |
|                                           | 2019/01/31 10:20:02 /api/renew: 403 127.0.0.1:51899 <nil></nil> |
|                                           | 2019/02/03 13:52:35 /api/renew: 403 127.0.0.1:62683 <nil></nil> |
|                                           | 2019/02/04 13:17:00 /api/renew: 403 127.0.0.1:56602 <nil></nil> |
|                                           | 2019/02/19 09:50:35 /api/renew: 403 127.0.0.1:52761 <nil></nil> |
|                                           | 2019/03/19 23:29:03 /api/renew: 403 127.0.0.1:55717 <nil></nil> |
|                                           | 2019/03/20 10:16:05 /api/renew: 403 127.0.0.1:56405 <nil></nil> |
|                                           |                                                                 |

Figure 9 - FileBrowser server log

After everything else had been set up, the final piece of the project was incorporating the foot pedal. The pedal that is used by Dr. Kronz is the Infinity IN-USB-2 ("Infinity Foot Pedals," n.d.).

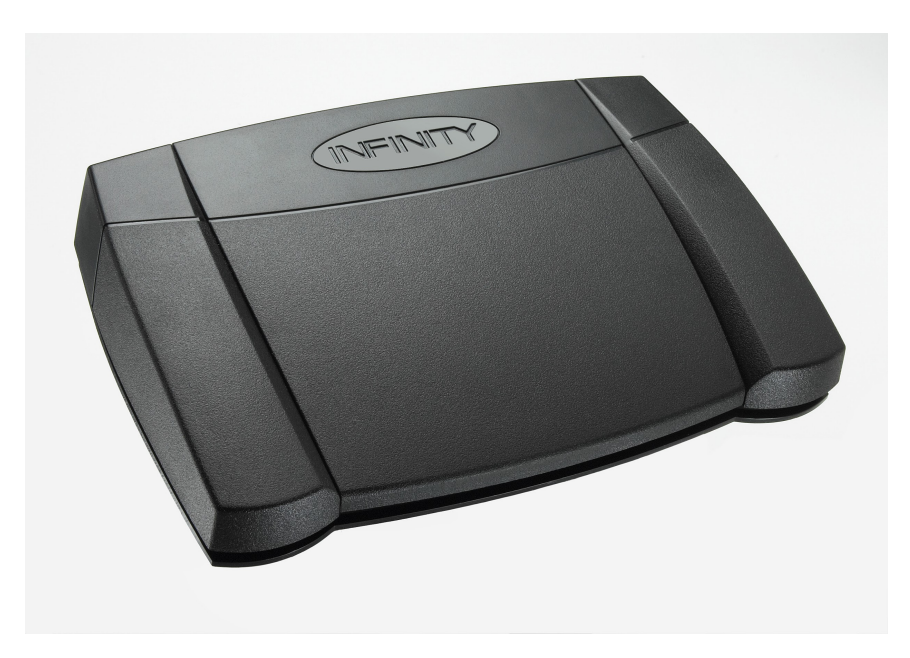

Figure 10 - Infinity foot pedal

After 5-10 hours of research and testing, there was no way of collecting the inputs from the foot pedal into the computer without proprietary software, let alone the browser. Meeting with Jason Kronz, a co-sponsor of the project and an electrical engineer, he decided the best course of action would be to change some of the insides. Using a USB Rubber Ducky and some soldering, he took apart the inner embedded computer and replaced it with the Ducky, changing the outputs into normal keyboard outputs. This caused the foot pedal's outputs to act as if it was an HID device, readable by Javascript.

After the hacking of the foot pedal, time was spent investigating what input it sent, and how to read it best. The following is the code for getting the input from the foot pedal.

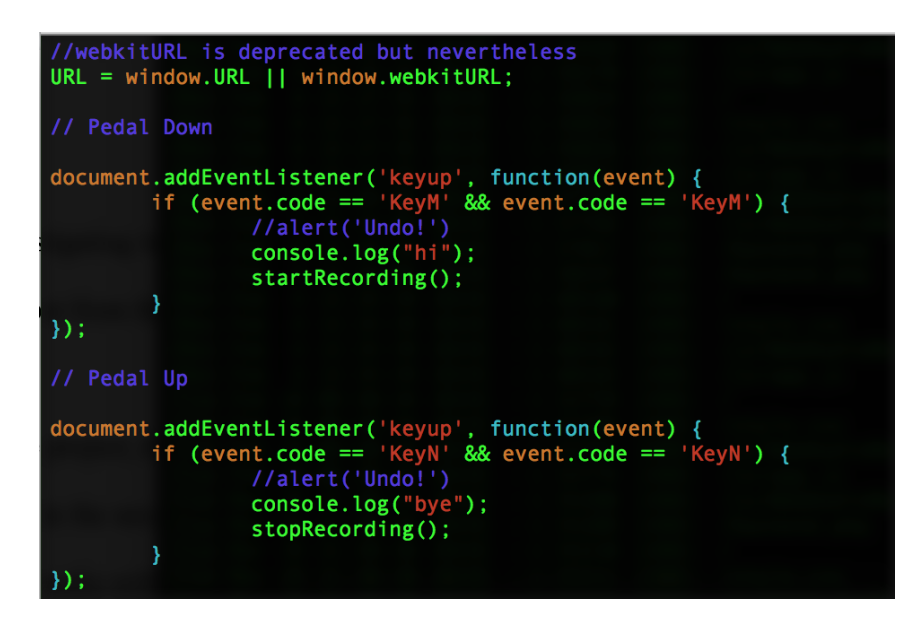

Figure 11 - Javascript for pedal inputs

Originally, the event key Code was used, but it was faulty and outdated, so the simpler, event.code was used instead. The foot pedal continuously sent the code "MM" twice to signal the petal being held down, and it sent the code "NN" once when it was lifted off. These codes would be used to call the start Recording () and stop Recording () functions for each press and lift, respectively. In the future, the key codes for the other two pedals could be used for other functions, such as skipping ahead or resetting the recording.

There will not be future work on this project, due to the fact that it is functional and complete as it is, and the delay issues are solved in the second project. This project cannot very well implement the binary streaming of the audio with its current PHP backend. There will be future work in the second project, discussed below.

The second project is not nearly as advanced and complete as the first. The reason for creating an entirely different project is that the solution requires streaming the actual binary from the web browser to the server and encoding on the server side. After hours of searching, only a couple solutions were found, these being ScriptProcessorNode (Khan, 2019) and RecordRTC ("ScriptProcessorNode," 2019). Only one actual implementation of one of these was found, becoming the building blocks for this project (Poca, 2016). After running, however, it was apparent that there were some issues.

After awhile of troubleshooting, the solution to getting it to begin running was to update Node:

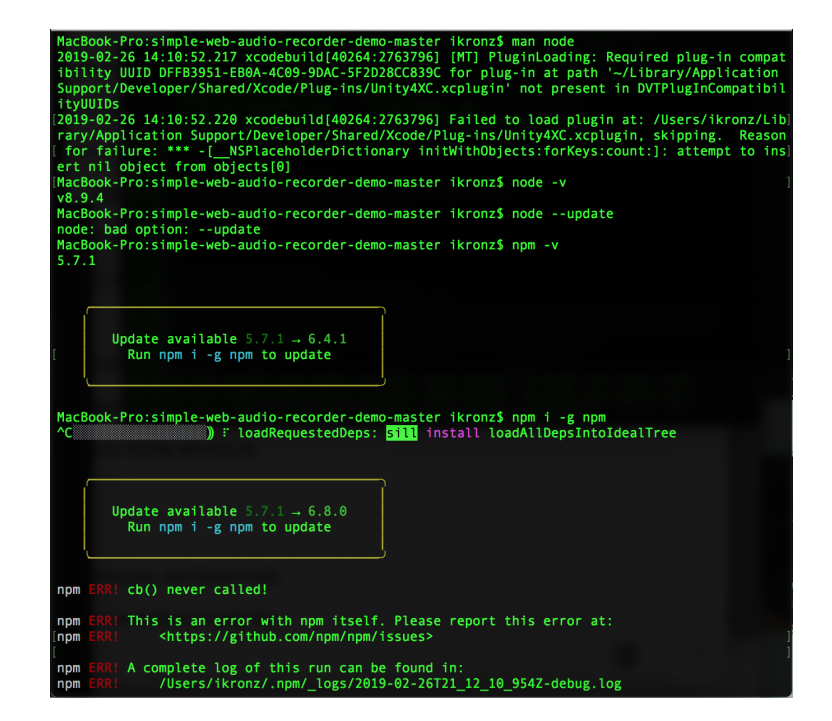

Figure 12 - Node updates

Updating Node was not the only thing necessary to get it up and running. There were

many missing modules that needed to be installed. An example of erroring and installing a

missing module are shown below.

```
MacBook-Pro:browser-pcm-stream-master ikronz$ node app.js
module.js:540
     throw err;
Error: Cannot find module 'express'
    at Function.Module._resolveFilename (module.js:538:15)<br>at Function.Module._load (module.js:468:25)<br>at Module.require (module.js:587:17)
     at require (internal/module.js:11:18)
     at Object.<anonymous> (/Users/ikronz/Desktop/Senior Project/browser-pcm-stream-master/app
.1s:1:77at Module._compile (module.js:643:30)
     at Object. Module._extensions..js (module.js:654:10)
     at Module.load (module.js:556:32)
     at tryModuleLoad (module.js:499:12)
at CrynodateEodd (module.jpx-953.12)<br>at Function.Module._load (module.js:491:3)<br>MacBook-Pro:browser-pcm-stream-master ikronz$ ls
LICENSE.TXT
                    app.js
                                        public
README.md
                    package.json
                                        tpl
MacBook-Pro:browser-pcm-stream-master ikronz$ npm install express
npm notice created a lockfile as package-lock.json. You should commit this file.
npm WARN MicStreamToWav@0.0.0 No repository field.<br>Inpm WARN MicStreamToWav@0.0.0 No license field.
+ express@4.16.4
added 48 packages from 36 contributors in 4.175s
MacBook-Pro:browser-pcm-stream-master ikronz$ node app.js
```
Figure 13 - NPM debug console output

Using this process, the Express, Binary is, WAV, and Jade modules were installed. This

finally ended with the successful launch of the app, displayed in the results section. After some

research in Jade and CSS, the app was changed to make it a little more personable.

Future work on this area basically means adding all of the features that project one had.

This includes foot pedal support, playback on the same window, and a playback from the

uploaded server (via Filebrowser). These features should be completed by the next version of

this thesis.

#### **Results**

As discussed previously, this project ended up with two separate implementations. The first was a more finished product written with a PHP backend, and the second utilizing Node.js with various other supporting JavaScript libraries. The first codebase, while successfully interfacing with the keyboard and mic and having a prettier user interface, suffers from the few second delays caused by client-side encoding. The second codebase, while only a skeleton of a project, successfully does away entirely with client-side encoding, streaming the binary to a Node server, removing any client delay. The results section will begin by displaying the first, more completed product.

The following figure is a screenshot of the finished initial web page.

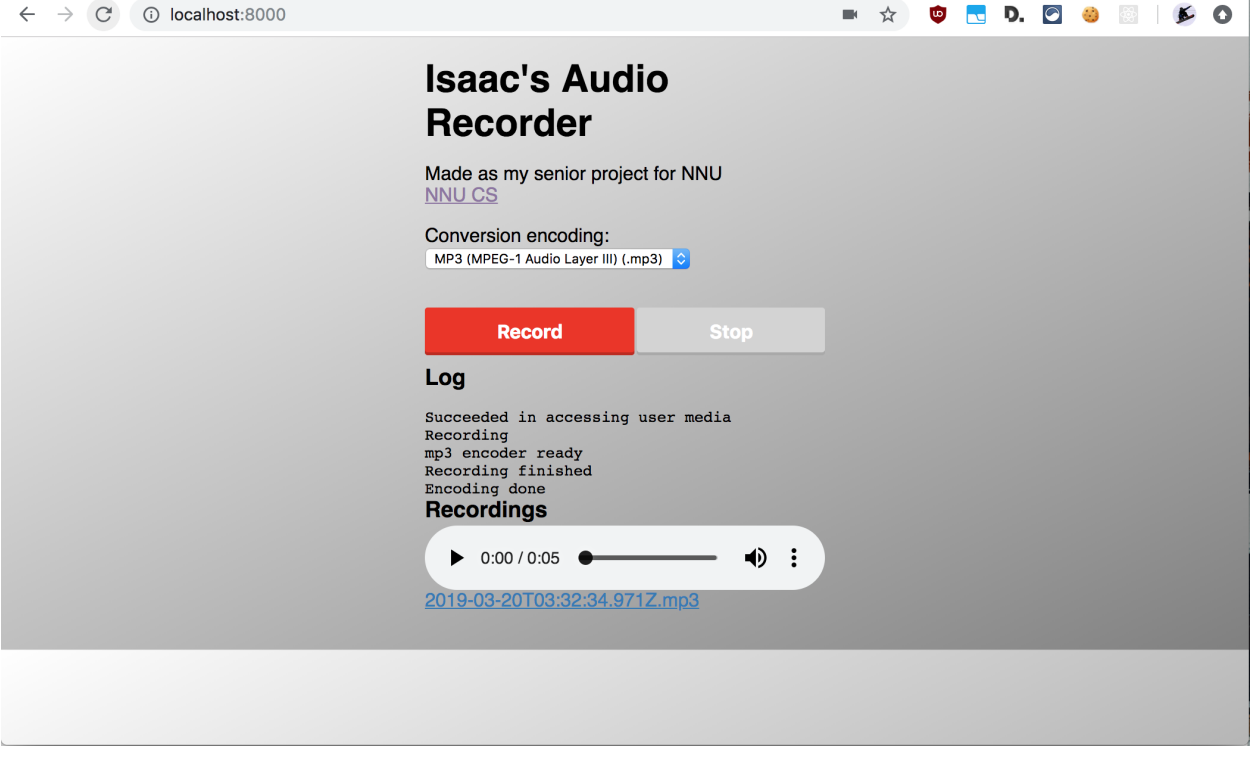

Figure 14 - First project web page

The background is a CSS linear gradient from white in the upper left to grey in the lower

right, in order to look perhaps a bit more modern than a plain white or something more complex.

To begin, the user would first begin by selecting one of the three options for audio formats.

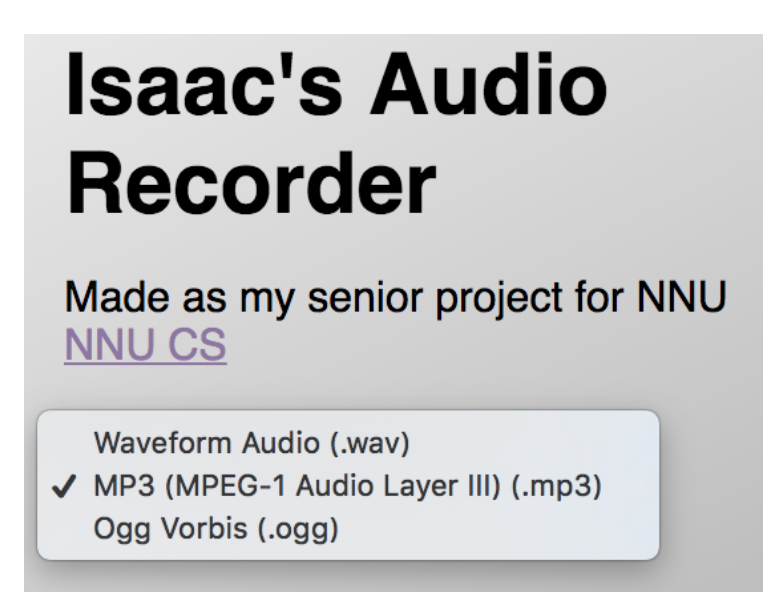

Figure 15 - Encoding selection

For the purposes of experimentation three options, WAV, MP3, and OGG are given for

output, even though the OGG format ends up with the smallest files, and therefore is the clear

choice. If the user has an external mic, they can change the mic input up in the URL bar.

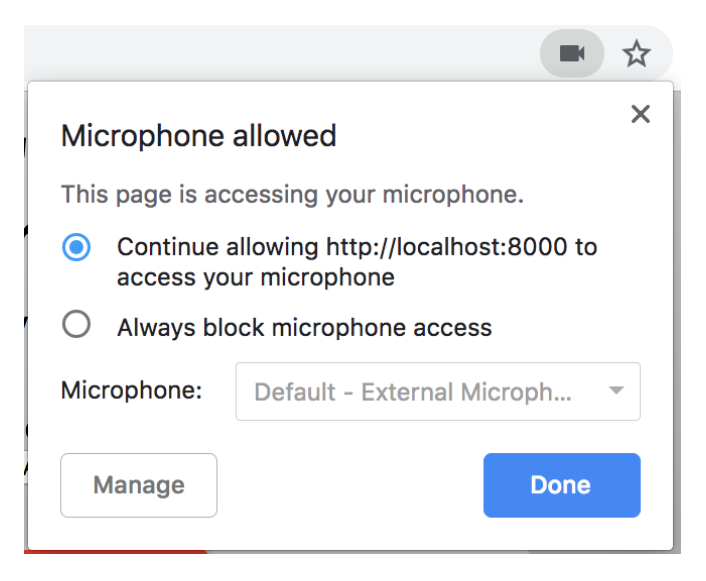

Figure 16 - Microphone selection

Once the user is ready for recording, they will either press the record button with their mouse or using a USB foot pedal. The record button, once pressed, will become grey, and the stop button will become red, until it is pressed. It does this same change once the foot pedal is pressed or released. This allows for more clarity and a nicer feeling user interface.

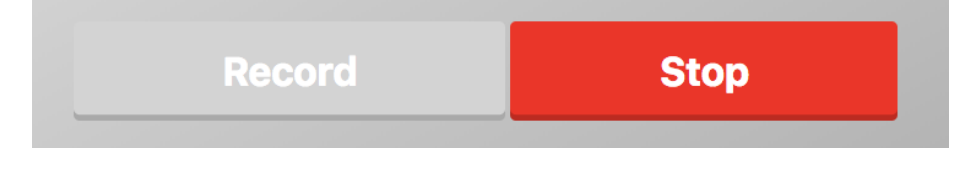

Figure 17 - Record and stop buttons

Once the recording has begun, either error messages or the normal success messages will be output in the Log section.

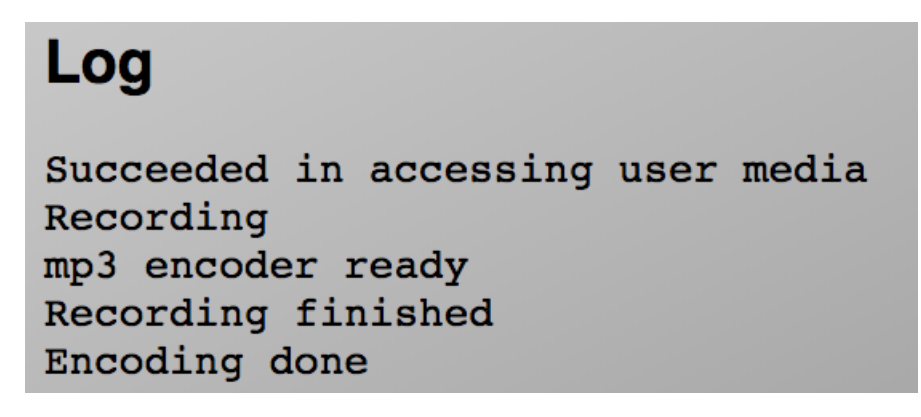

Figure 18 - Web log

The first three lines in this figure display a successful recording begun, and the last two lines are printed to the log if a successful recording is completed. Once the recording is complete, two things take place. The audio blob is uploaded to the PHP server, and an entry appears in the Recordings section.

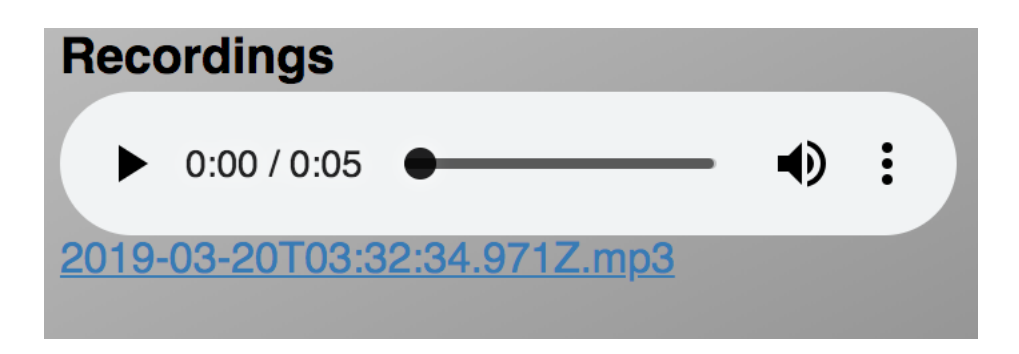

Figure 19 - Recorded audio player

A user can adjust value, play, and pause the recent recording, as well as download via the link generated beneath the player. Once the user has done their recording, the transcriber has a second interface in order to listen, move, play, pause, delete, or organize the data.

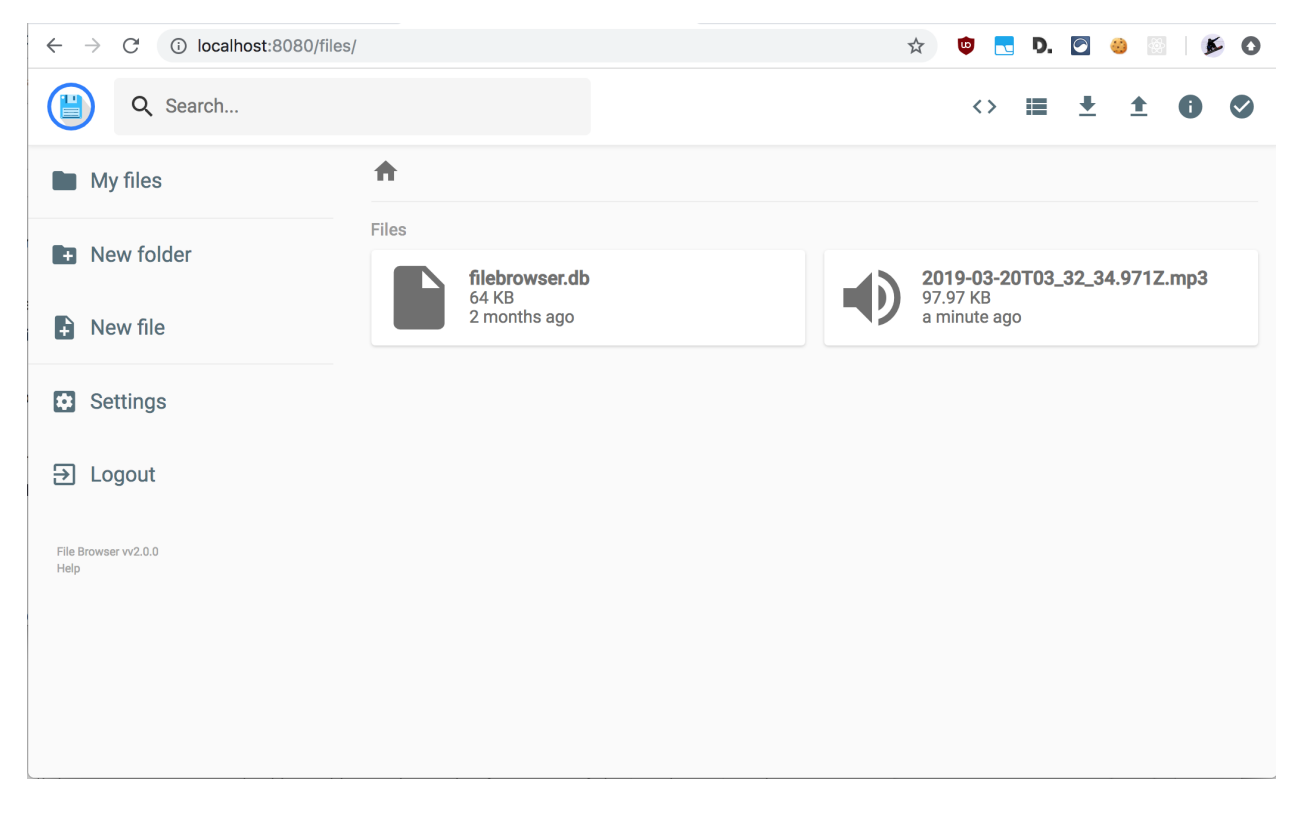

Figure 20 - FileBrowser web interface

Filebrowser hosts a local server that gives a Google Drive-like interface. Simple design

allows for an easy interface for anyone on the transcribing end to use.

This system works very well, except for the encoding and uploading delay. This delay is roughly three seconds of encoding and uploading to the server per minute of audio recorded. This amount of delay does not allow the user to hit record until after it is finished encoding, and results in lower productivity, which is unacceptable to pathologists. The current delay on encoding is a problem, and is the reason that work began on a separate, second project.

The second project is not nearly as advanced and complete as the first. As of present time, it is very barebones and has yet to have the features of the first project added. Currently, it lacks the features of having a well-designed user interface, working with a foot pedal, or having a server-side interface for playback. It does, however, solve the delay problem.

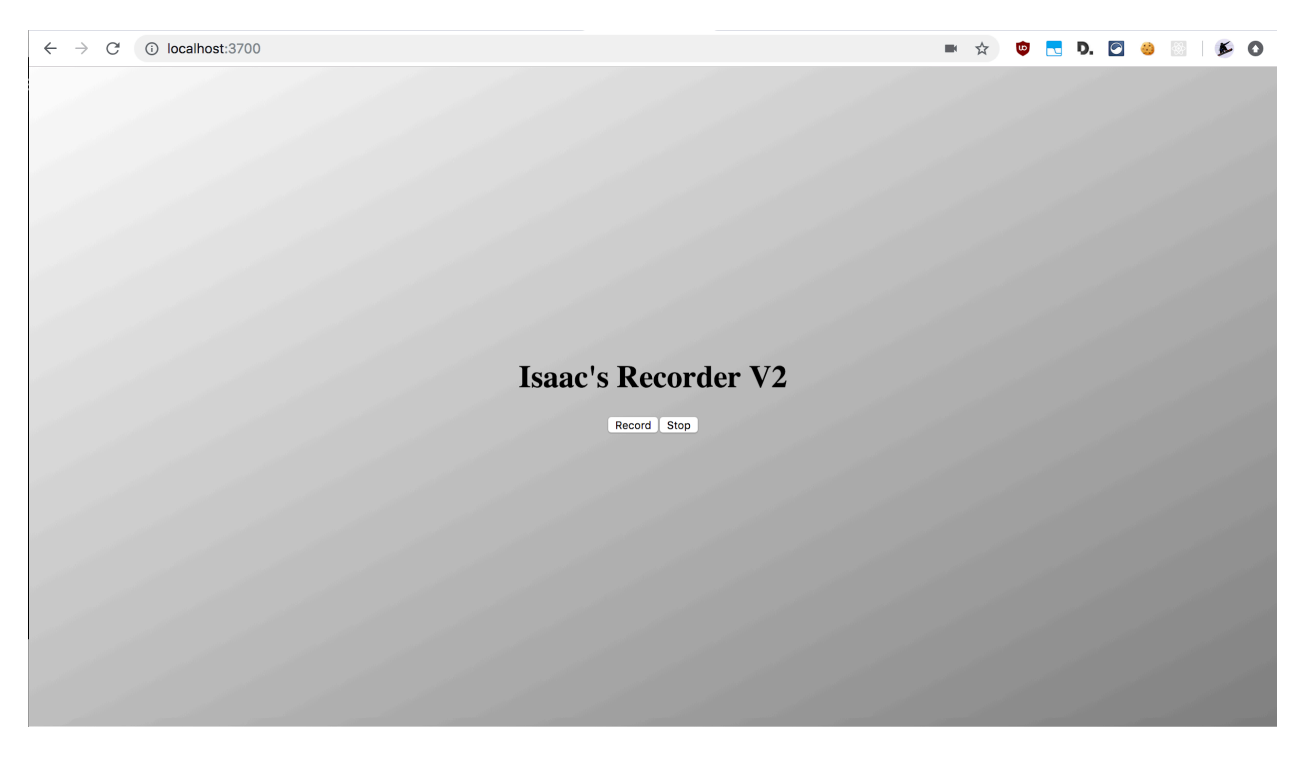

Figure 21 - Second version web page

Once the Record button is pressed, it begins a binary stream to the Express server, and on that side it collects the stream until the Stop button is pressed. After that, it encodes the collected stream into an MP3 file on the server side, therefore eliminating encoding delays on the client

side. Future work should see the features of the first project incorporated into the second project, with redesigned UI, foot pedal support, server side playback, and perhaps a few other features.

#### **Conclusion**

I enjoyed working on this project because it felt, in a way, that I was breaking some new ground. Plenty of web-based audio recorders have been made before me, and a couple tying in with keyboard HID devices, but none that I found had implemented all those features with streaming the audio directly to the server, causing no delay. The summer before my senior year I had spent doing web development, so it felt nice to be able to work in an area I was a little more familiar with.

My uncle, Jason, is an electrical engineer and the president of Building Reports, so this also allowed me to get a taste of the higher expectations of independent, contract-like work. A little more pressure can make things a bit more interesting for sure. Joseph and Jason Kronz's push and requests for features gave me a scope and a time I had to work.

This project almost more than any other showed me a lot about other's work. Both of my projects were built on top tons of work others have done, from Node/BinaryJS/Express to simple Javascript examples of implementing audio recording. This gave me both examples of good coding practices and extremely lazy (yet efficient) programming. Utilizing a lot of this code also gave me practice putting different code bases, with my own changes, together. This is a skill I have to become a master at for my future work in web development, and something I definitely experienced every day at my internship this last summer.

In conclusion, I feel like I learned a lot about working with USB's and audio in the web browser. I hope browsers continue working on pushing the boundaries of what Javascript is

18

capable of, while still keeping security a focus. I would have liked to add some more features, but I feel what I got completed was adequate, and even though it is not a fully-featured product, it is a solid proof-of-concept and something that can easily be improved upon.

# **References**

- 1. Naicu, O. (2018, July 13). Simple-web-audio-recorder-demo. Retrieved from https://github.com/addpipe/simple-web-audio-recorder-demo
- 2. Altoedge. (n.d.). Infinity Foot Pedals. Retrieved from http://www.altoedge.com/pedals/vec-infinity-foot-pedals.html
- 3. Filebrowser. (2019, February 28). Filebrowser. Retrieved from https://github.com/filebrowser/filebrowser
- 4. Higuma, Y. (2016, June 11). Web-audio-recorder-js. Retrieved from https://github.com/higuma/web-audio-recorder-js
- 5. Khan, M. (2019, April 08). Muaz-khan/WebRTC-Experiment. Retrieved from https://github.com/muaz-khan/WebRTC-Experiment/tree/master/RecordRTC
- 6. Poca, G. (2016, September 17). Browser-pcm-stream. Retrieved from https://github.com/gabrielpoca/browser-pcm-stream
- 7. ScriptProcessorNode. (2019, March 23). Retrieved from https://developer.mozilla.org/en-US/docs/Web/API/ScriptProcessorNode

# **Appendix A - Version 1.0**

#### root

#### back.php

 $\langle$ ?php

```
// Created by Isaac Kronz -
// Experimental (and functional) backend written the day before
presentation
// ^ previous backend.php is deprecated but is kept because it
may be useful
if (isset($ FILES['thing']))
\{$uploads dir = 'uploads/';
    $tmp name = $ FILES["thing"]["tmp name"]$name = basename ($ FILES['thing"] ['name']);
    move uploaded file ($tmp name, "$uploads dir$name");
\}\gtrsim
```
#### backend.php

#### $\langle$ ?php

// Currently deprecated but still has useful functionality to carry over // to back.php

echo "Hello World";

```
if (\frac{1}{2} SERVER['REQUEST METHOD'] === 'POST') {
    if (isset($ FILES['thing'])) {
       $errors = []$path = 'uploads'/;$extensions = ['ogg', 'wav', 'mp3', 'blob'];
/ *
    $upload max filesize = 10M;
    $post max size = 10M;
\star /
       $all files = count($ FILES['thing']['tmp name']);
       for (\$i = 0; \$i < $all files; \$i++) {
           $file name = $ FILES['thing'] ['name']$file tmp = $ FILES['thing']['tmp_name'][$i];
           $file type = $ FILES['thing']['type'] $i];$file size = $ FILES['thing'] ['size']$file ext = strtolower(end(explode('.'')$ FILES['thing']['name'][$i])));
           $file = $path . $file name;if (!in array($file ext, $extensions)) {
               $errors[] = 'Extension not allowed: ' .$file_name . ' ' . $file_type;
           \}/ *
           if ($file size > 2097152) {
               $errors[] = 'File size exceeds limit: ' .
$file_name . ' ' . $file_type;
           \left\{ \right.
```

```
\star /
         if (empty($errors)) {
              move uploaded file ($file tmp, $file);
          \mathcal{E}\, }
    if ($errors) print r($errors);
\}
```
#### index.html

```
<!DOCTYPE html>
\hbox{\tt <html>>}<head><meta charset="UTF-8">
   <title>Isaac Audio Recorder</title>
   <meta name="viewport" content="width=device-width, initial-
scale=1.0"<link rel="stylesheet" type="text/css" href="style.css">
 \langle/head>
 <body>
   <h1>Isaac's Audio Recorder</h1>
   <p>Made as my senior project for NNU<br><a
href="https://math.nnu.edu" target=" blank">NNU CS</a></p>
  <!-- Selection of audio encoding type -->
  <p>Conversion encoding:<br>
  <select id="encodingTypeSelect">
    <option value="wav">Waveform Audio (.wav)</option>
    <option value="mp3">MP3 (MPEG-1 Audio Layer III)
(mp3) </option>
    <option value="ogg">Ogg Vorbis (.ogg)</option>
```

```
\langle/select>
  \langle p \rangle<!-- Input section -->
  <div id="controls">
    <button id="recordButton">Record</button>
    <button id="stopButton" disabled>Stop</button>
  \langle/div>
  <div id="formats"></div>
  \langle h3\rangleLoq\langle/h3\rangle<pre id="loq"></pre>
  <h3>Recordings</h3>
  <ol id="recordingsList"></ol>
    <!-- inserting these scripts at the end to be able to use
all the elements in the DOM \rightarrow<script src="js/WebAudioRecorder.min.js"></script>
  <script src="js/app.js"></script>
 \langle /body>
```

```
\langle/html>
```
### launch.sh

```
#!/bin/bash
# Beginning of a script to launch the entire project
# as opposed to multiple manual php servers being created
php -S localhost: 1000
```
### php.ini

upload max filesize =  $10M$ ; post max size =  $10M$ ;

#### **README.md**

# # Functional WebAudioRecorder/Uploader using WebAudioRecorder.is

A web audio recorder that supports multiple forms of mics and a foot pedal.

After recording and encoding the audio, it uploads to a server.

```
Utilizes [WebAudioRecorder.js] (https://github.com/higuma/web-
audio-recorder-js) to record mp3, wav and Vorbis audio on a web
page.
```
#### style.css

```
html {
```

```
background-image: linear-gradient (to bottom right, white,
\texttt{grey});
```

```
\mathcal{E}\star {
   padding: 0;
   margin: 0;
\}a \incolor: #337ab7;
\mathcal{E}p \leftarrowmargin-top: 1rem;
\left\{ \right.a:hover {
    color: #23527c.\mathcal{L}a:visited {
```

```
color: #8d75a3:\bigg\}body {
   margin: 1rem;
   padding: 1rem;
   font-family: sans-serif;
   max-width: 21rem;
   margin: 0 auto;
   position: relative;
\mathcal{E}#controls {
   display: flex;
   margin-top: 2rem;
\}/ *
#recordButton {
    background: green;
\left\{ \right.\star /
button {
   flex-grow: 1;
   height: 2.5rem;
   \frac{1}{\sqrt{m}}in-width: 1rem;*/
   border none;
   border-radius: 0.15rem;
   background: #ed341d;
   margin-left: 2px;
   box-shadow: inset 0 -0.15rem 0 rgba(0, 0, 0, 0.2);
   cursor: pointer;
   display: flex;
   justify-content: center;
   align-items: center;
```

```
color:#ffffff;
   font-weight: bold;
   font-size: 1rem;
button: hover, button: focus {
   outline: none;
   background: #c72d1c;
\}button::-moz-focus-inner {
  border: 0;
\lambdabutton: active {
   box-shadow: inset 0 1px 0 rgba(0, 0, 0, 0.2);
   line-height: 3rem;
\}button:disabled {
   pointer-events: none;
  background: lightgray;
\}button:first-child {
   margin-left: 0;
\left\{ \right.audio {
   display: block;
  width: 100%;
  margin-top: 0.2rem;
\mathcal{E}1i +list-style: none;
   margin-bottom: 1rem;
#formats {
```

```
margin-top: 0.5rem;
  font-size: 80%;
\}
```
# js

## app.js

```
// Written by Isaac Kronz and code from the Addpipe demo (link
in README.md)
//webkitURL is deprecated but nevertheless
URL = window. URL || window. webkitURL;
// Pedal Down
document.addEventListener('keyup', function(event) {
    if (event code == 'KeyM' && event code == 'KeyM') {
           //alert('Undo!')
        console.log("hi");
        startRecording();
  \rightarrow\}) ;
// Pedal Up
document.addEventListener('keyup', function(event) {
```

```
if (event code == 'KeyN' && event code == 'KeyN') {
                //alert('Undo!')
                console.log("bye");
                stopRecording();
        \mathcal{E}\}) ;
```

```
/ *
var code = ^{\mathsf{III}};
window.addEventListener("keyup", function(e) {
   code = (code+String.fromCharCode(e.keyCode | |
e.which) ). substr (-11);
   if (\text{code} == \text{"mm"}) {
        window.removeEventListener("keyup", arguments.callee);
       // do stuff here
   \left\{ \right.}, false);\star /
// \/ this is doing it on any key being pressed. I don't know
exactly why.
/ *
document. on keypress = function (e) {
       e = e || window.event;
       console.log(e);
        var charCode = (typeof e.which == "number") ? e.which :
e.keyCode;
       if (charCode = "m") {
        startRecording();
    \uparrowelse {
        stopRecording();
    \uparrow1/\text{if}(e = "^{\wedge}[n^{\wedge}[n)] {
    // stopRecording();
    ////if (charCode) {// alert ("Character typed: " +
String.fromCharCode(charCode));
```

```
//\} ;
\star /
var gumStream, //stream from getUserMedia()
                    //WebAudioRecorder object
var recorder;
var input; //MediaStreamAudioSourceNode we'll be recording
var encodingType; //holds selected encoding for resulting
audio (file)
var encodeAfterRecord = true; // when to encode
var AudioContext = window AudioContext | |
window webkitAudioContext;
var audioContext; //new audio context to help us record
var encodingTypeSelect =
document.getElementById("encodingTypeSelect");
var recordButton = document getElementById("recordButton");
var stopButton = document getElementById("stopButton");
// Add events to the buttons
recordButton.addEventListener("click", startRecording);
stopButton.addEventListener("click", stopRecording);
function startRecording() {
    console log("startRecording() called");
    / *
        Simple constraints object, for more advanced features
see
        https://addpipe.com/blog/audio-constraints-getusermedia/
```

```
\star /
```

```
var constraints = {audio: true, video: false}
```

```
navigator.mediaDevices.getUserMedia(constraints).then(function(s
tream) {
```
thelog("Succeeded in accessing user media");

```
// Create a audio context after getUserMedia is called
```

```
audioContext = new AudioContext();
```

```
//update the format
    /* Unnecessary
    document.getElementById("formats").innerHTML="Format: 2
channel
"+encodingTypeSelect.options [encodingTypeSelect.selectedIndex].v
alue+" @ "+audioContext.sampleRate/1000+"kHz"
    \star /
        //assign to gumStream for later use
    gumStream = stream;/* use the stream */input = audioContext.createMediaStreamSource(stream);
    //stop the input from playing back through the speakers
    //input.connect(audioContext.destination)
```

```
//get the encoding
```

```
encodingType =
```
encodingTypeSelect.options[encodingTypeSelect.selectedIndex].val  $ue:$ 

```
//disable the encoding selector
        encodingTypeSelect.disabled = true;recorder = new WebAudioRecorder(input, {
           workerDir: "js/", // must end with slash
           encoding: encodingType,
           numChannels: 2, //2 is the default, mp3 encoding
supports only 2
           onEncoderLoading function (recorder, encoding) {
             // show "loading encoder..." display
             //thelog("Loading "+encoding+" encoder...");
           \} ,
           onEncoderLoaded: function (recorder, encoding) {
             // hide "loading encoder..." display
             thelog (encoding+" encoder ready");
           \rightarrow\}) ;
        recorder onComplete = function (recorder, blob) {
            thelog ("Encoding done");
            createDownloadLink(blob, recorder encoding);
            encodingTypeSelect disabled = false;
        \overline{\phantom{a}}recorder.setOptions({
           timeLimit:120,
```

```
encodeAfterRecord:encodeAfterRecord,
```

```
ogg: {quality: 0.5},
```

```
mp3: {bitRate: 160}
        \}) ;
        //start the recording process
        recorder startRecording();
          thelog ("Recording");
    }) catch (function (err) {
        //enable the record button if getUSerMedia() fails
       recordButton, disabled = false;
       stopButton.disabled = true;
    \}) \hat{r}//disable the record button
   recordButton, disabled = true;
   stopButton.disabled = false;function stopRecording() {
    console.log("stopRecording() called");
    //stop microphone access
    qumStream.getAudioTracks()[0].stop();
    //disable the stop button
    stopButton.disabled = true;recordButton, disabled = false;
```
 $\bigg\}$ 

//tell the recorder to finish the recording (stop recording + encode the recorded audio)

```
recorder finishRecording();
    thelog ('Recording finished');
}
```

```
function createDownloadLink(blob, encoding) {
```

```
//const theurl = 'backend.php';
const theurl = 'back.php';const fd = new Formula();
//fd.append('fname', 'test.wav');
fd.append('thing', blob);
console.log(fd.get('thing'));
// This may be where the issue lies, but I'm 99% sure it's
```
the php

```
fetch (theurl, {
    method: 'POST',
       body: fd
   \}).then(response => {
      console.log(response);
   \}) \hat{r}
```

```
var url = URL createObjectURL (blob) ;
var au = document. createElement ('audio');
var li = document createElement ('li');
var link = document createElement ('a');
```

```
// Add controls to the audio thing
au controls = true;au src = url:
```

```
// Create link a + blob
    link href = url:link.download = new Date().toISOString() + '.'+encoding;
    link.innerHTML = link.download;// Add the new audio and a elements to the list
    li appendChild(au);
    li.appendChild(link);
    // Add the li element to the ordered list
    recordingsList.appendChild(li);
\}// This adds to the log and the list
function thelog (e, data) {
```
 $log .innerHTML += "\n" + e + " " + (data || "");$ 

# **Appendix B - Version 2.0**

#### root

#### app.js

```
// Written by Gabriel Poca, additions by Isaac Kronz
// Sets up Express and Binary.js
// Takes the binary stream as input and uses filewriter to
create a file
var express = require ('express');
var BinaryServer = require('binaryjs') BinaryServer;
var fs = require ('fs');
var wav = require ('wav');
var port = 3700;
var outFile = 'demo.wav';
var app = express();
app.set('views', dirname + '/tpl');
app set ('view engine', 'jade');
app engine ('jade', require ('jade') . express) ;
app.use(express.static( dirname + '/public'))
app.get('/', function(req, res){
res render ('index');
\}) ;
app listen (port) ;
console.log('server open on port ' + port);
```

```
binaryServer = BinaryServer(\{port: 9001\});
binaryServer.on('connection', function(client) {
 console.log('new connection');
 var fileWriter = new wav FileWriter (outFile, {
   channels: 1,sampleRate: 48000,
   bitDepth: 16
 \}) ;
 client on ('stream', function (stream, meta) {
   console.log('new stream');
   stream pipe (fileWriter);
   stream.on('end', function() {
     fileWriter.end();
     console.log('wrote to file ' + outFile);
  \{\ \}) \hat{r}\}) \rightarrow\}) ;
```
### package.json

```
"name": "MicStreamToWav",
"version": "0.0.0",
 "description": "Stream microphone pcm data to server and save
on way file.",
 "scripts": {
   "start" "node app.js"
 \},
```

```
"dependencies": {
  "binaryjs": "^0.2.1",
  "express": "^4.16.4""jade": "^1.11.0",
  "wav": "^1.0.2"
\},
"author": "gabrielpoca"
\}
```
#### **README.md**

Made by Isaac Kronz using a lot of code from Gabriel Poca's Github.

Instructions:

```
prompt@username~$ node app.js
```
Browser: 'http://localhost:3700'

# public

#### recorder.js

```
// Written by Gabriel Poca, with additions from Isaac Kronz
// Sets up the client side of the Javascript, creating a
binary.js tunnel
//
```

```
(function (window) {
var client = new BinaryClient ('ws://localhost:9001') ;
```

```
client on ('open', function () {
```

```
window Stream = client createStream();
   if (!navigator.getUserMedia)
     navigator.getUserMedia = navigator.getUserMedia | |
navigator.webkitGetUserMedia | |
   navigator.mozGetUserMedia || navigator.msGetUserMedia;
   if (navigator.getUserMedia) {
     navigator.getUserMedia({audio:true}, success, function(e) {
       alert ('Error capturing audio.');
     \}) \frac{1}{r}} else alert ('getUserMedia not supported in this browser.');
   var recording = false;window.startRecording = function() {
    recording = true;\mathcal{E}window stopRecording = function() {
     recording = false;window Stream end ();
   \overline{\phantom{a}}function success (e) {
     audioContext = window. AudioContext ||window.webkitAudioContext;
     context = new audioContext();// the sample rate is in context.sampleRate
     audioInput = context.createMediaStreamSource(e);
```

```
var bufferSize = 2048:
     reorder = context.createScriptProcessor(buffersize, 1, 1);reorder. on audioprocess = function (e) { }if(!recording) return;
       console log ('recording');
       var left = e. inputBuffer.getChannelData(0);
       window Stream write (convertoFloat32ToInt16(left));
     \}audioInput.connect(recorder)
     recorder connect (context destination);
   \overline{\phantom{a}}function convertoFloat32ToInt16(buffer) {
     var 1 = \text{buffer.length};
     var buf = new Int16Array(1)
    while (1--) {
       buf[1] = buffer[1]*0xFFFF; //convert to 16 bit
     \cdot }
     return buf buffer
  \cdot }
\}) \rightarrow) (this);
```
### index.jade

doctype

 $h+m1$ 

tpl

head

```
title= "Isaac's Binary Stream"
```

```
script(src="https://cdn.jsdelivr.net/binaryjs/0.2.1/binary.min.j
S^{\mathbf{H}}
```

```
style.
                html {
                   background-image: linear-gradient (to bottom
right, white, grey);
                \mathcal{F}body {
                   text-align: center;
                  margin-top: 300px;
                   margin-bottom: 300px;
                \}p \left\{ \right.font-size: 36;
                 \mathcal{E}body
       div
            h1 Isaac's Recorder V2
       button (onclick="startRecording()") Record
       button (onclick="stopRecording()") Stop
       script (src="recorder.js")
```
## style.css

html { background-image: linear-gradient (to bottom right, white, grey);

 $\bigg\}$